## **DaVinci Resolve - Prep and Export .AAF and QuickTime Movie to ProTools**

## **Step One - RESOLVE - Prep the sequence with a Countdown at beginning and End Of Picture tail pop at the end**

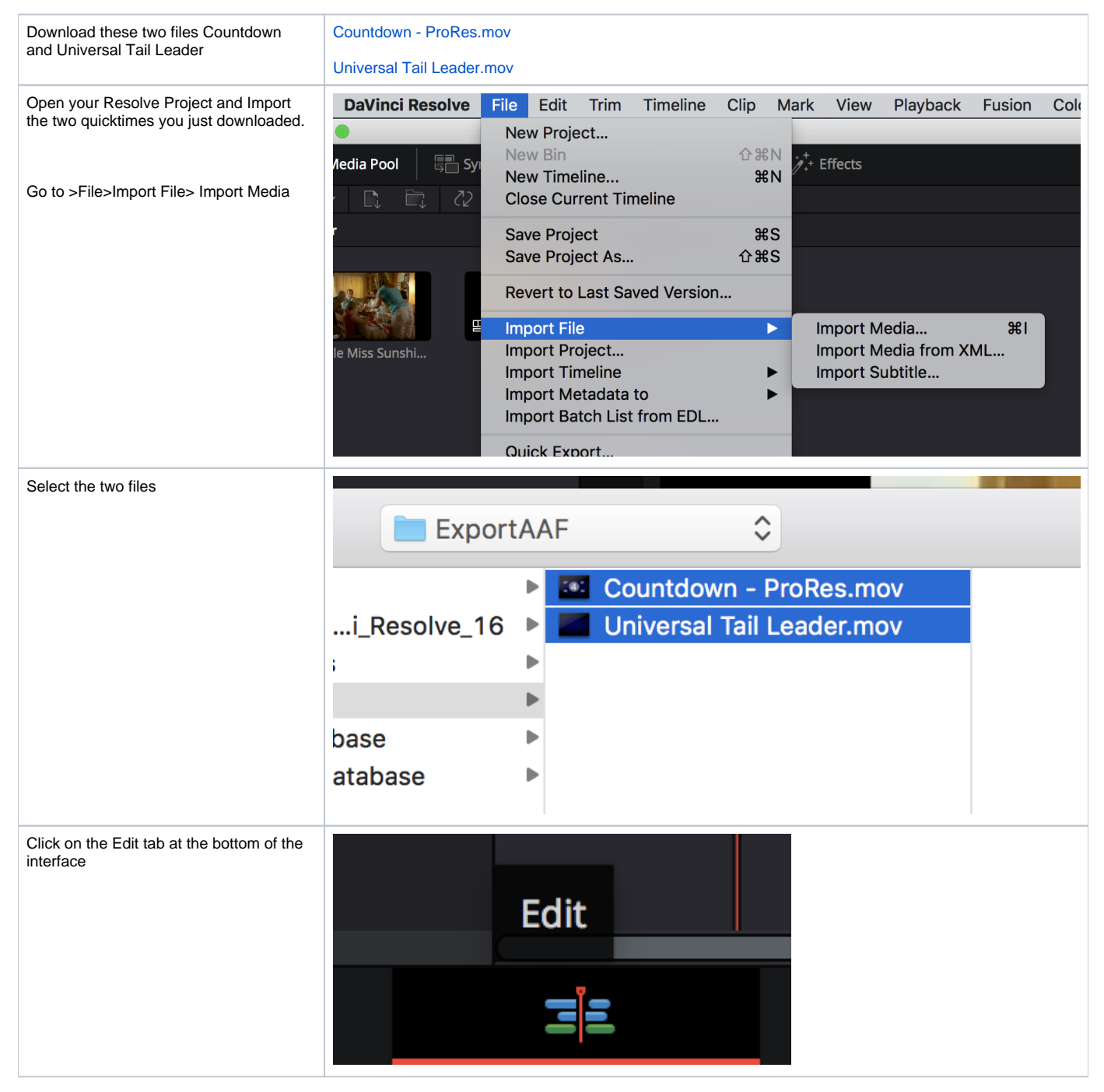

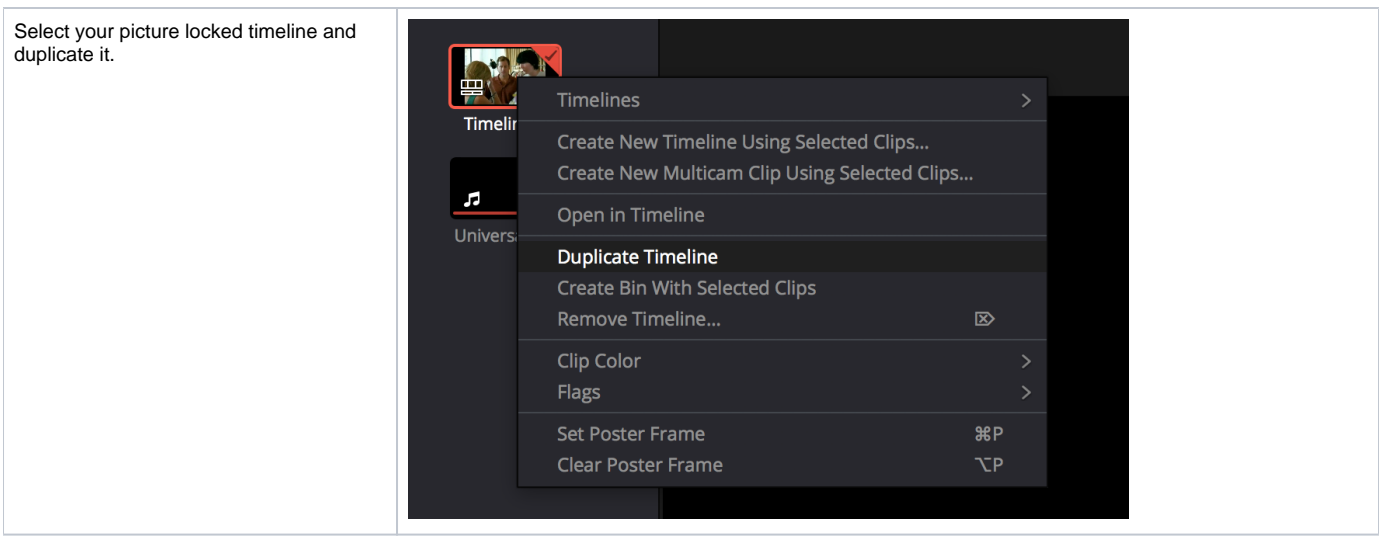

- Load the COPY of the final sequence in the timeline
- Delete anything that is before first picture such as slug or extraneous media. First PICTURE IS EXACTLY WHAT IT MEANS THE FIRST IMAGE OR SOUND OF YOUR MOVIE!!!

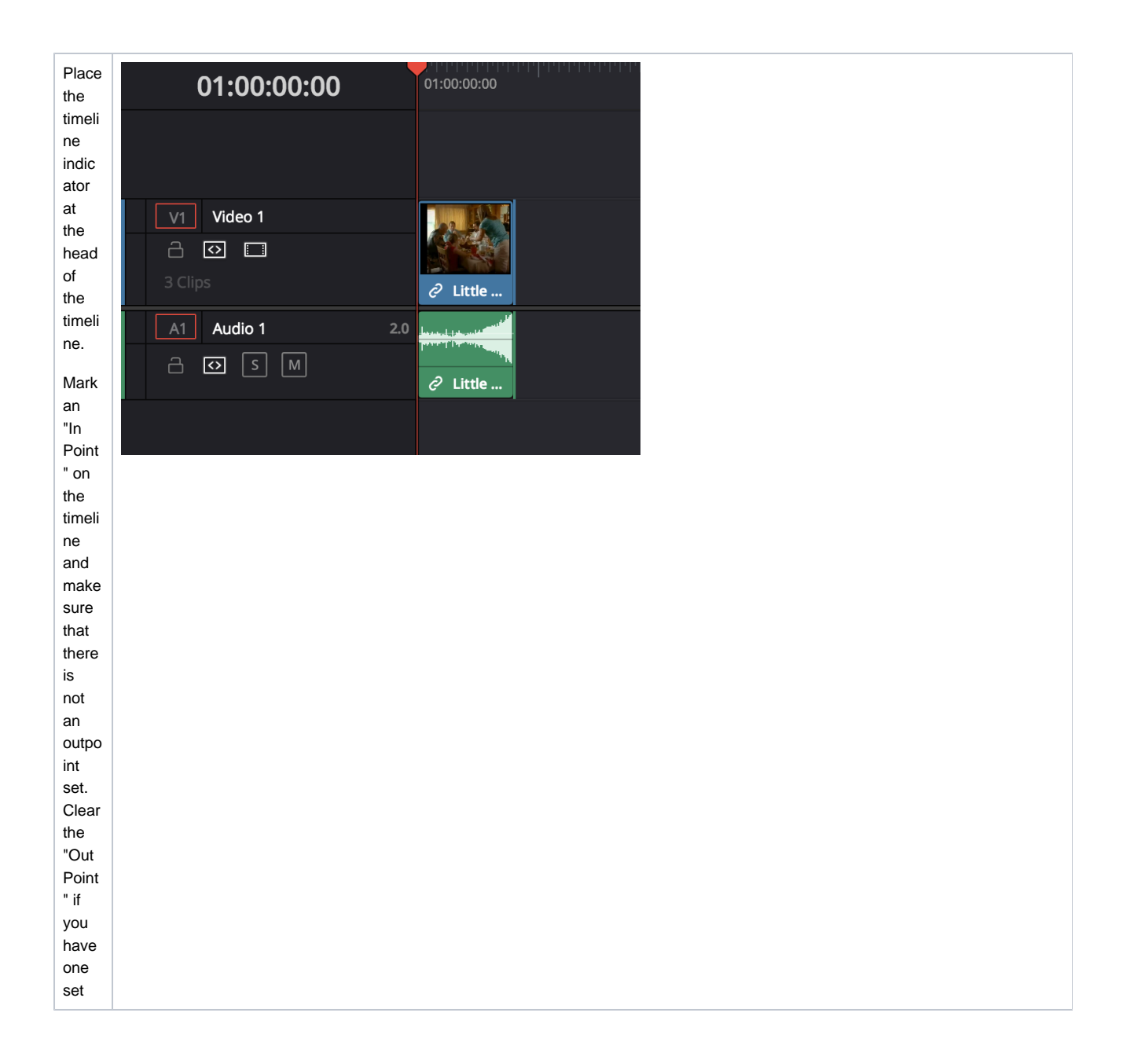

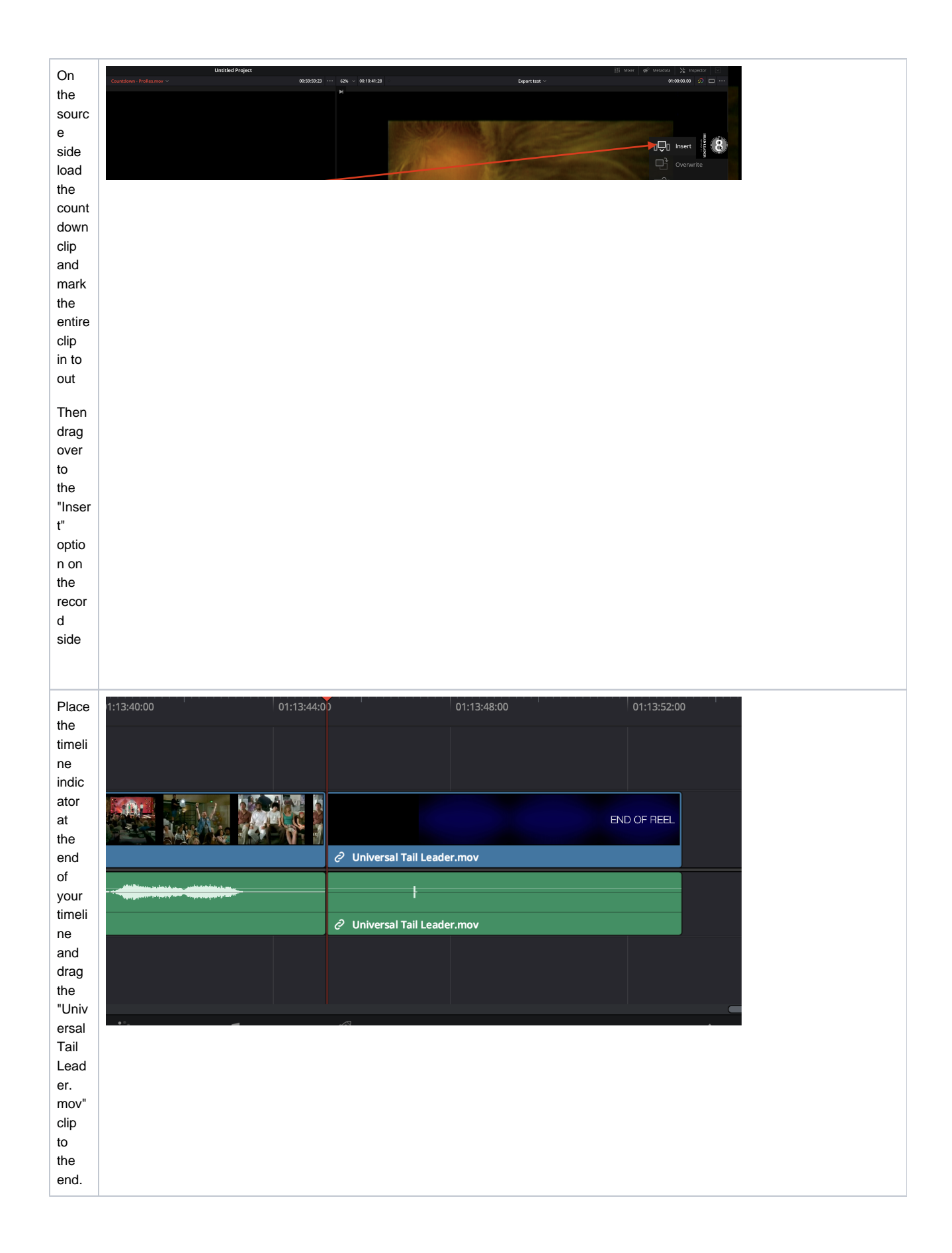

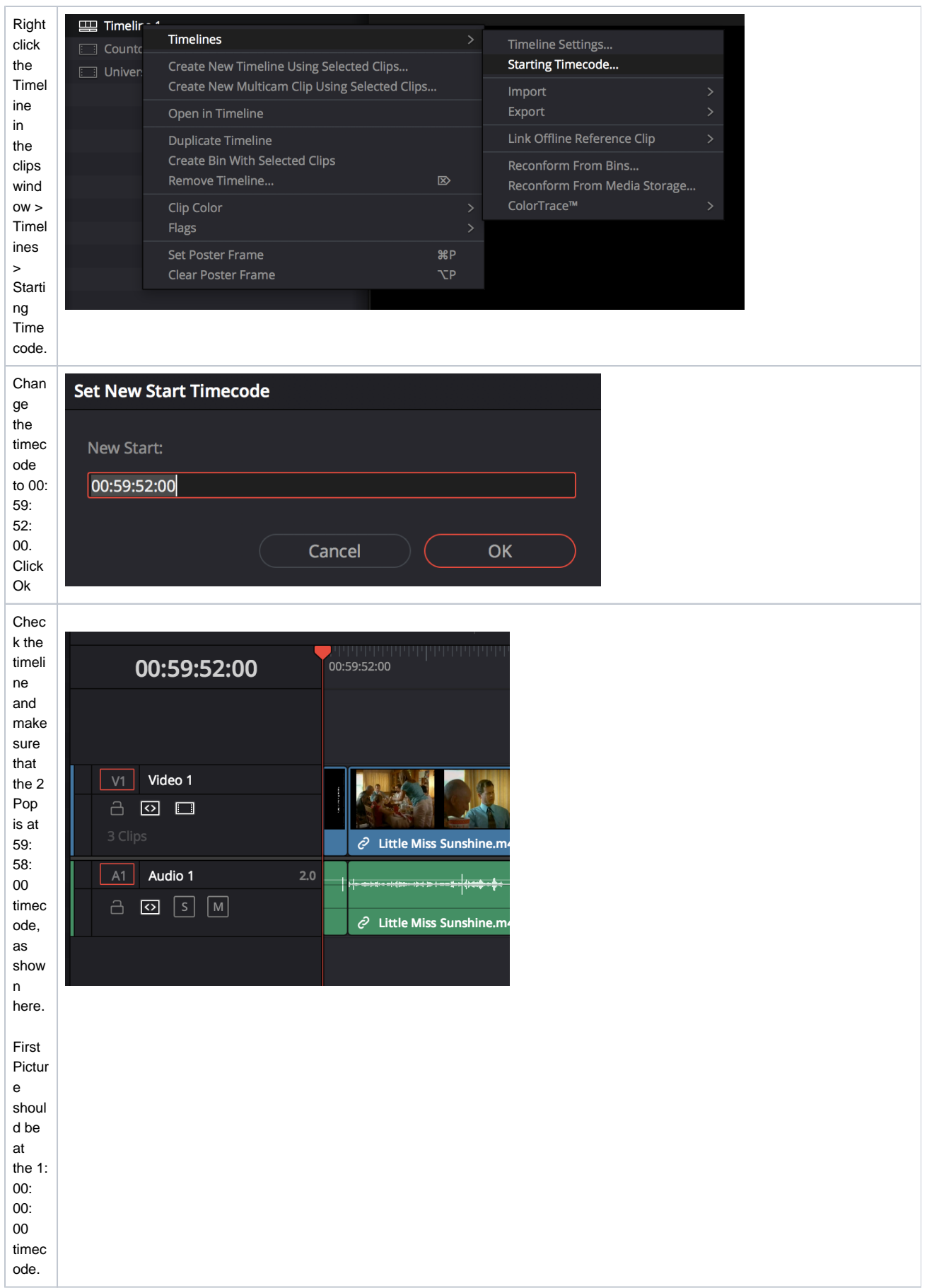

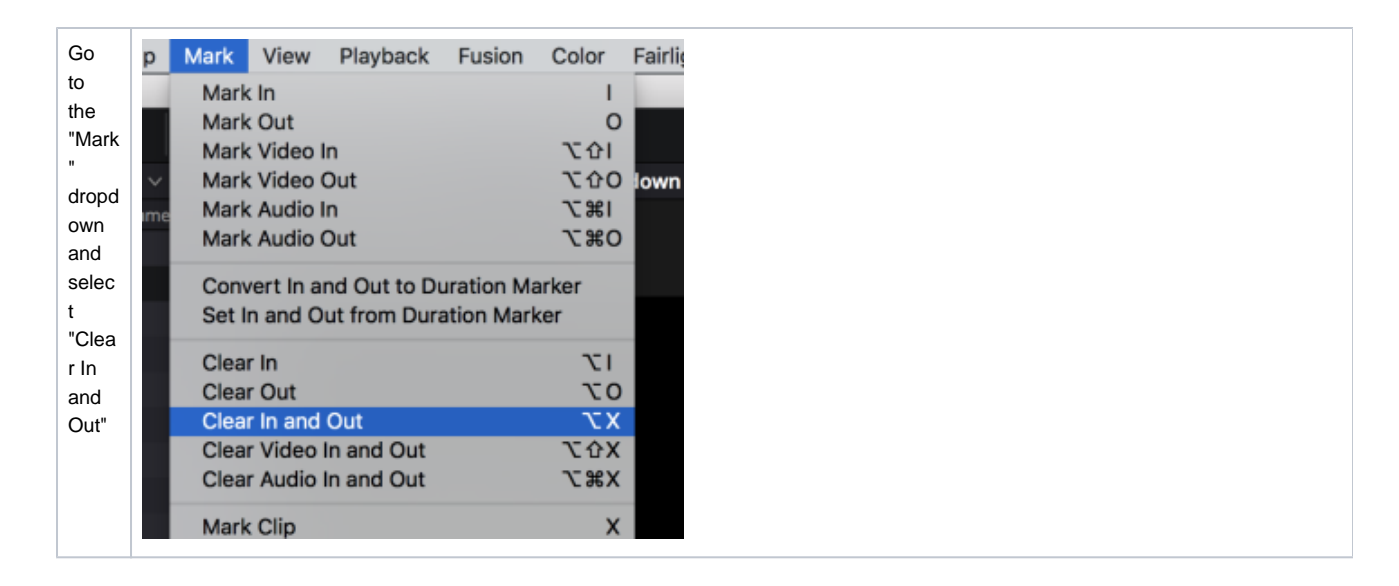

## **Step Two – Export an .AAF of the audio to import into ProTools**

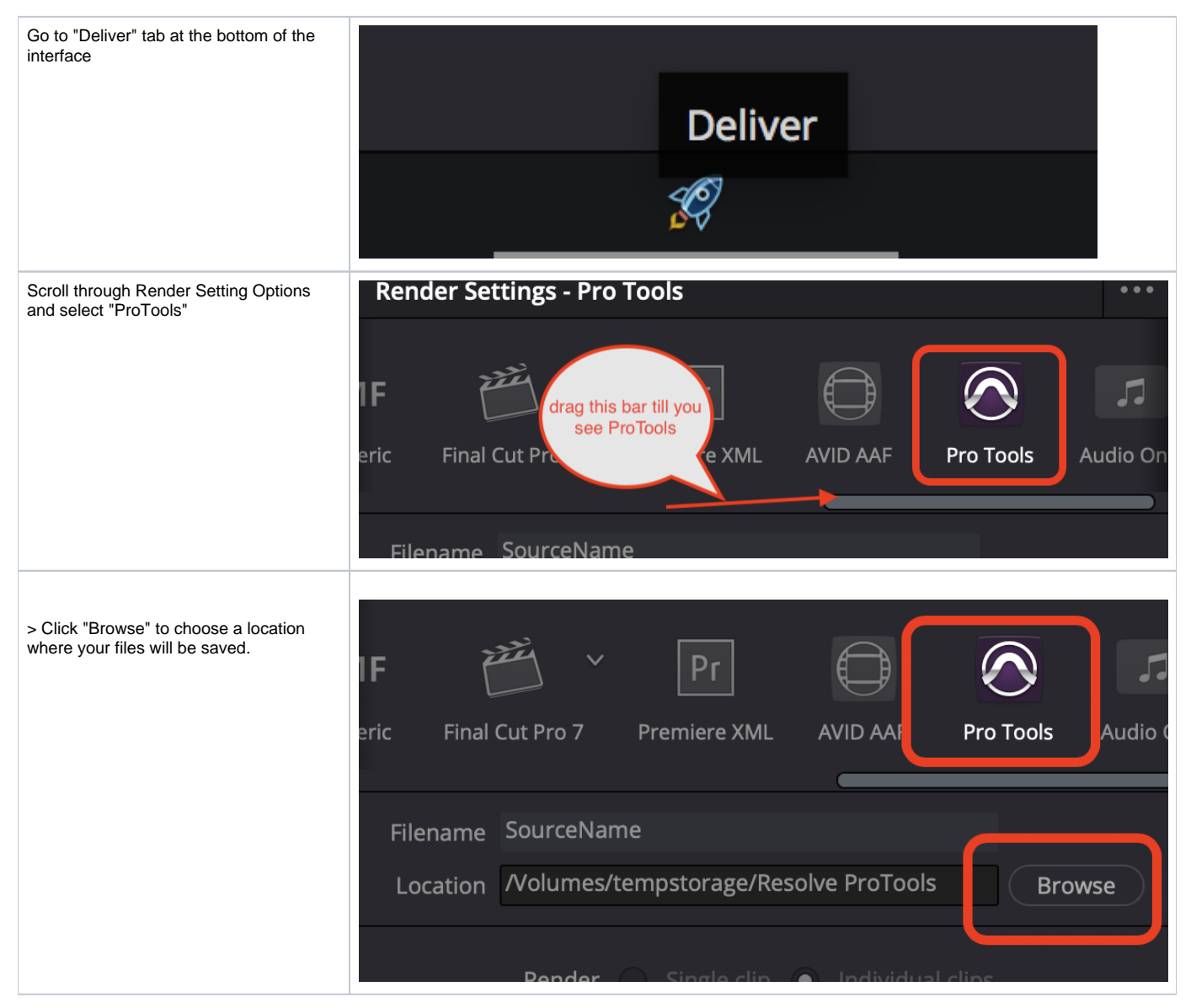

![](_page_6_Picture_51.jpeg)

![](_page_7_Picture_91.jpeg)